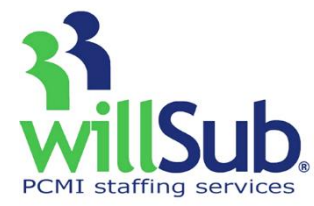

## **Employee Quick Reference**

Technical Support: 1-800-319-4278

www.willsub.com

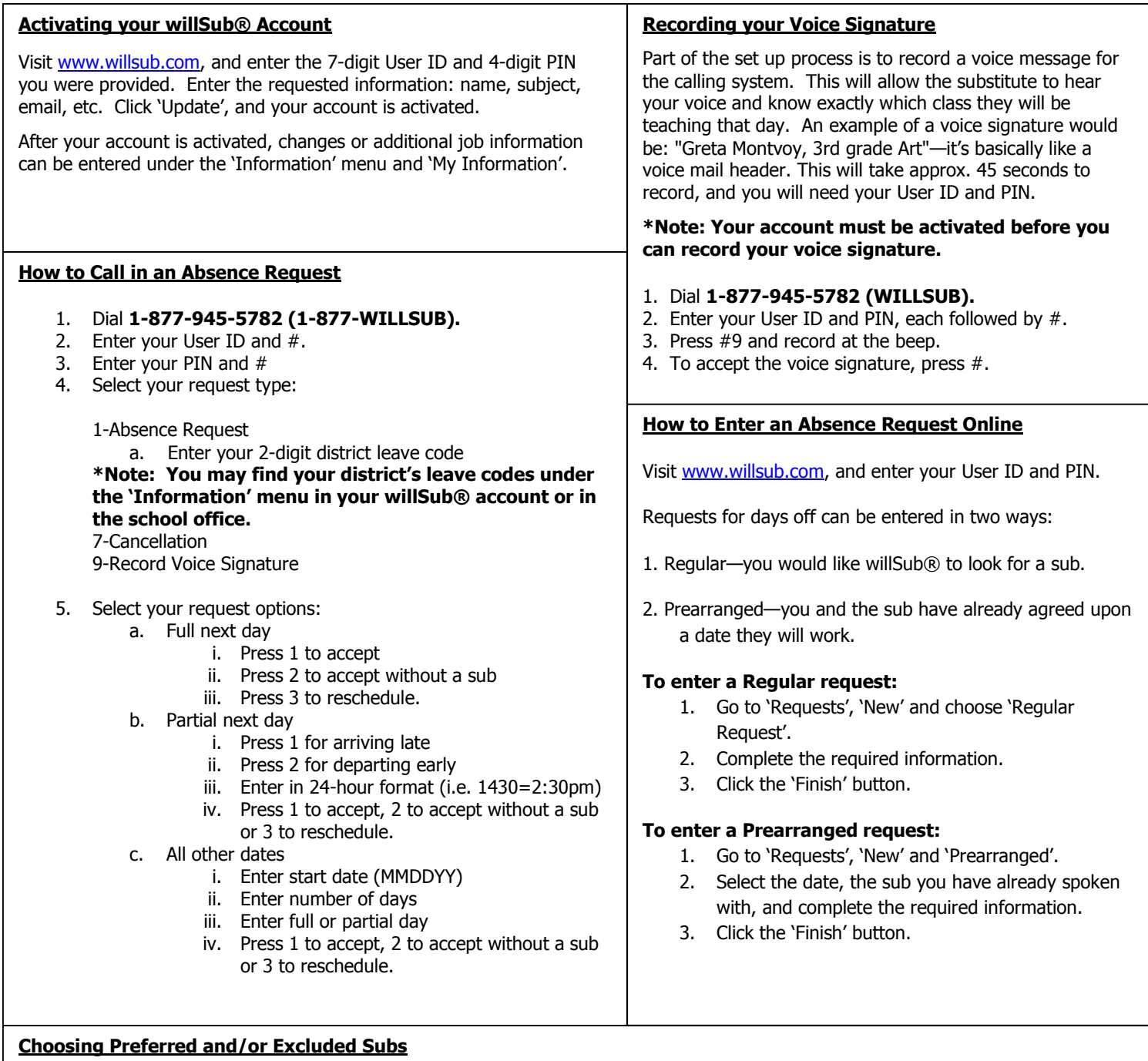

You may add and delete subs from your preferred list whenever you would like. These subs will have first priority to your requests; if these subs are already working, willSub® will start contacting subs from the general list.

By choosing My Excluded Subs, you will create a list of subs you do not wish to have in your classroom.

- 1. Go to the 'Information' menu.
- 2. Choose 'My Preferred Subs' or 'My Excluded Subs'.
- 3. Highlight the desired subs to add or exclude from the list and click the button below.